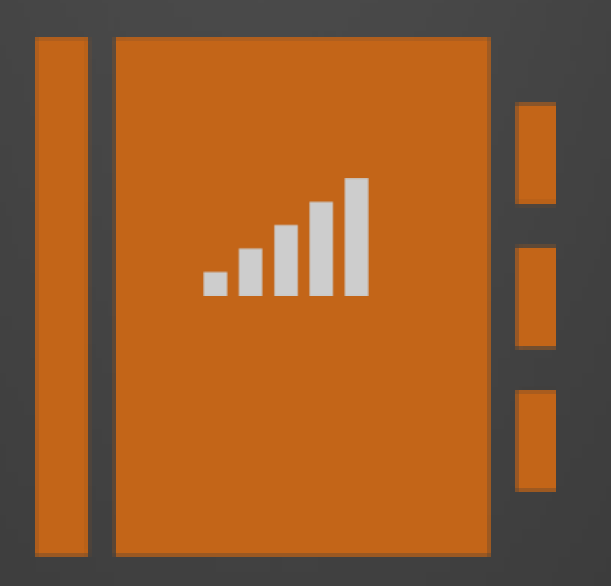

### **ENTERPRISE REPORTING RECIPE BOOK.**

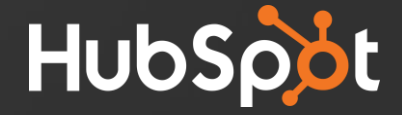

### **Ready?**

### **Check out the next 2 slides for an example of how we will display each report.**

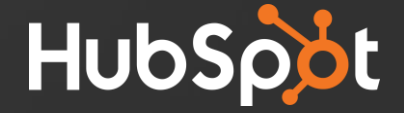

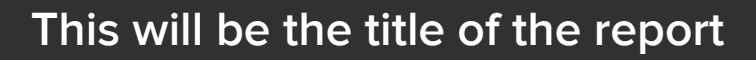

#### **Report in Edit Mode:**

Report 1/2e

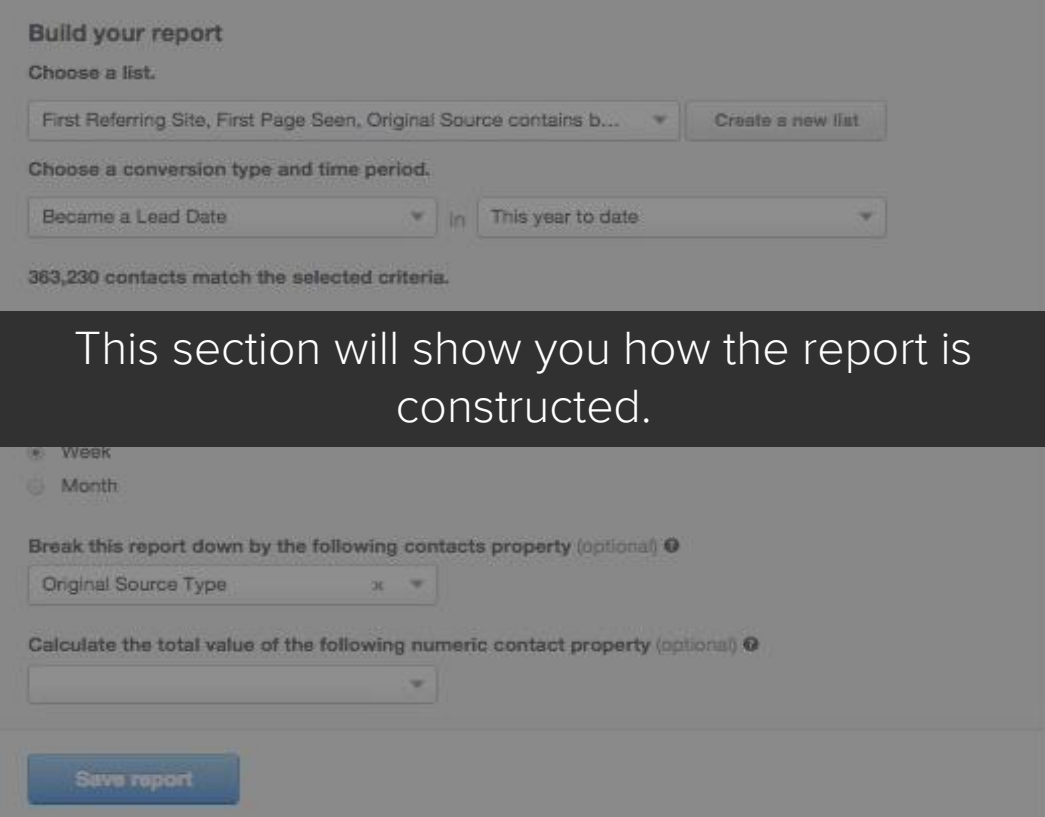

#### **List Criteria:**

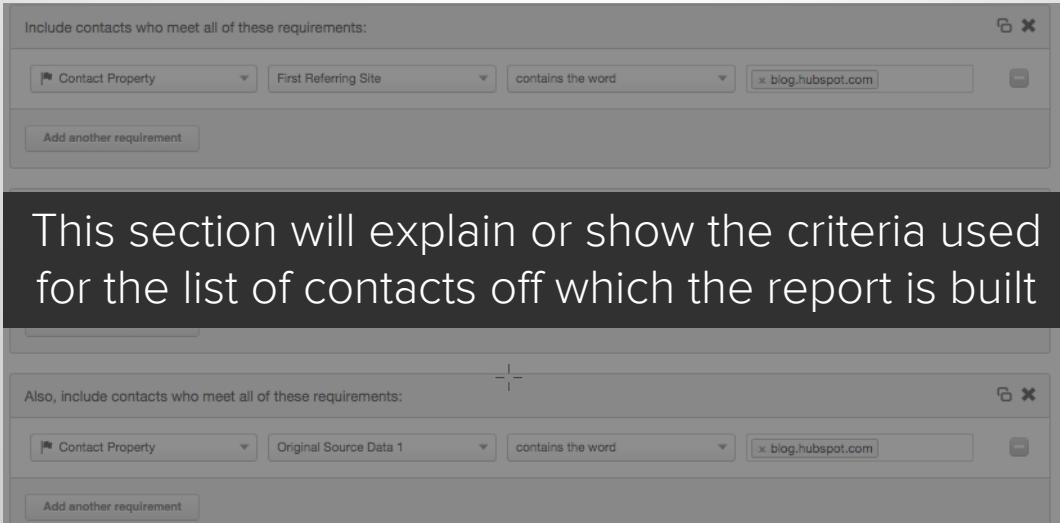

#### **REPORT TAKEAWAYS PAGE**

#### Blog Leads - Month to Date

Total

ReportMe

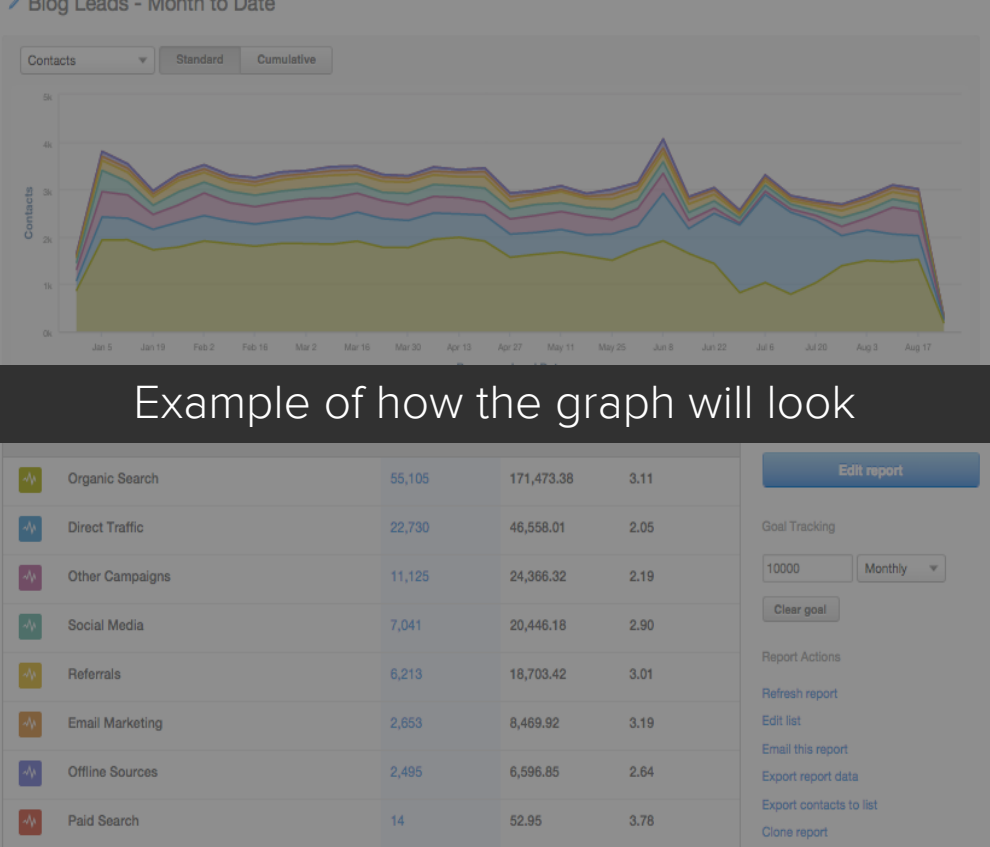

107,376

296,667.03

2.76

This section will give you key takeaways form the report

## **Ok, got it?**

**Next, check out our table of contents to jump to a specific report or report type.** 

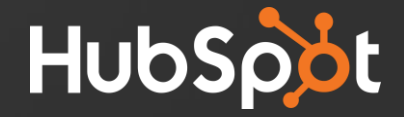

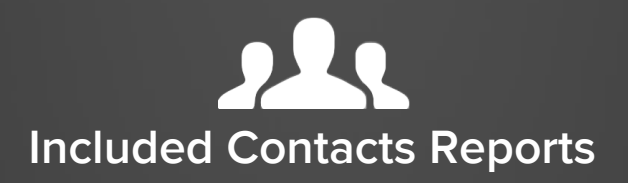

- **[Leads that first visited your blog broken down by](#page-9-0) original source type 1.**
- **[Marketing qualified leads broken down by source](#page-11-0)  (with optional revenue) 2.**
- **[All contacts broken down by lifecycle stage](#page-13-0) 3.**
- [MQLs broken down by recent conversion event](#page-15-0) **4.**
- [All online generated contacts broken down by industry](#page-17-0) **5.**

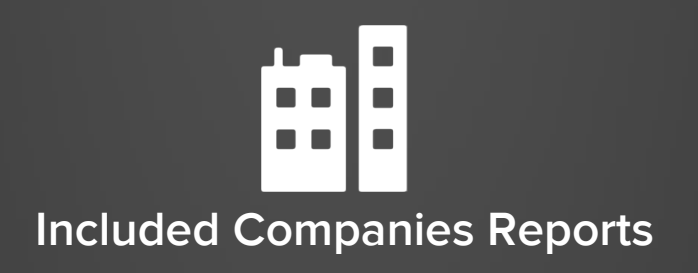

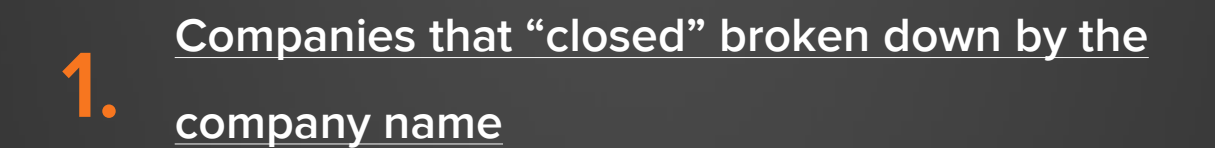

**[Companies that "closed" broken down by the](#page-24-0)  source of first visit to our site 2.**

**[Companies that "closed" broken down by the](#page-26-0)  number of page views (with revenue) 3.**

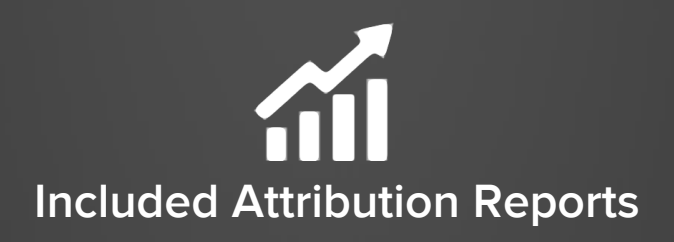

**[Blog posts that were the immediate referrer](#page-29-0)  of a conversion 1.**

**[The last touch source of all contacts before](#page-31-0)  they were created as "contacts" 2.**

**[Website pages that immediately referred a](#page-33-0) recent conversions 3.**

**4.**

**[Website pages that are highly influencing](#page-35-0) MQL conversions**

# **Contacts Reports**

VIEW YOUR ENTIRE CONTACT DATABASE, OR A CERTAIN SEGEMENT, BASED ON THE INFORMATION THAT IS MOST IMPORTANT TO YOU.

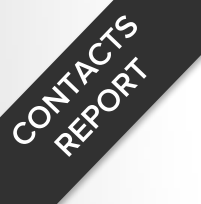

#### **MQLs broken down by original source (with optional revenue)**

#### **Report in Edit Mode:**

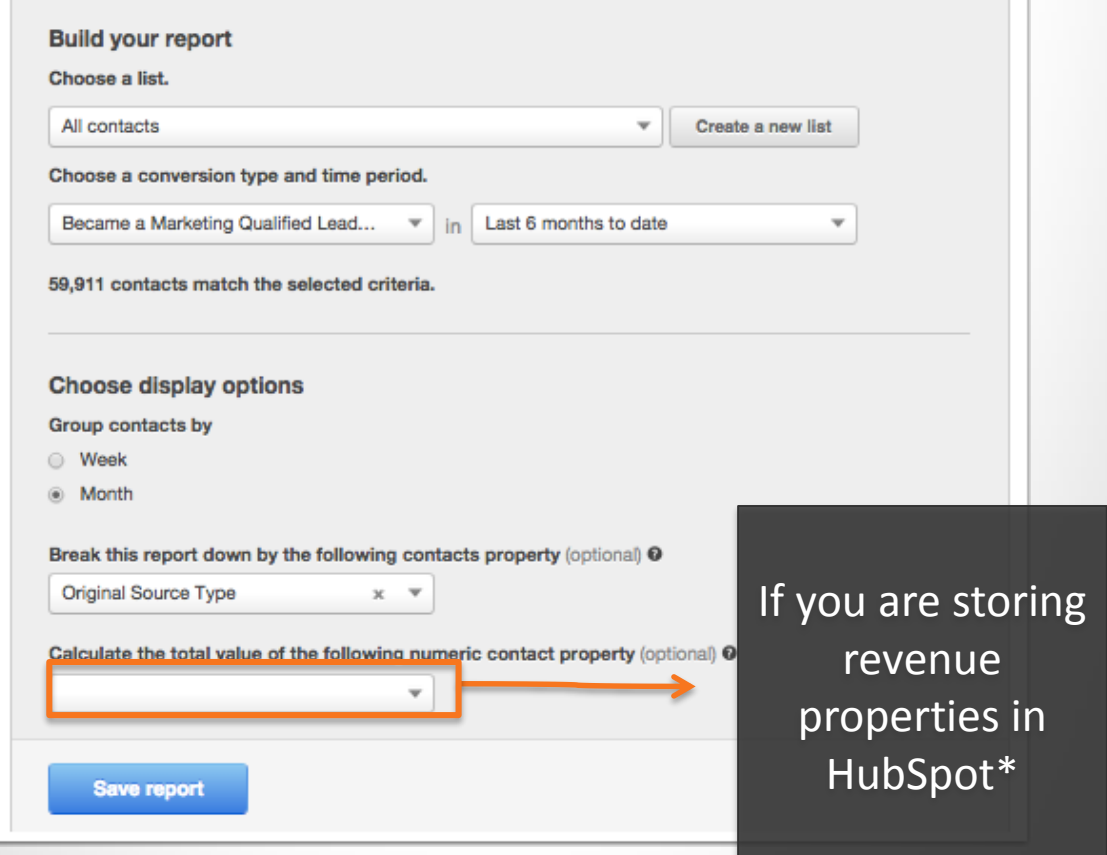

#### **List Criteria:**

<span id="page-9-0"></span>This report uses "all contacts" and selects a conversion event of "became a marketing qualified lead" so that the report only plots all contacts who have completed that conversion event.

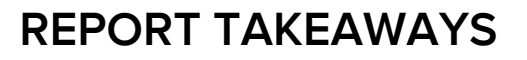

CONTROOM

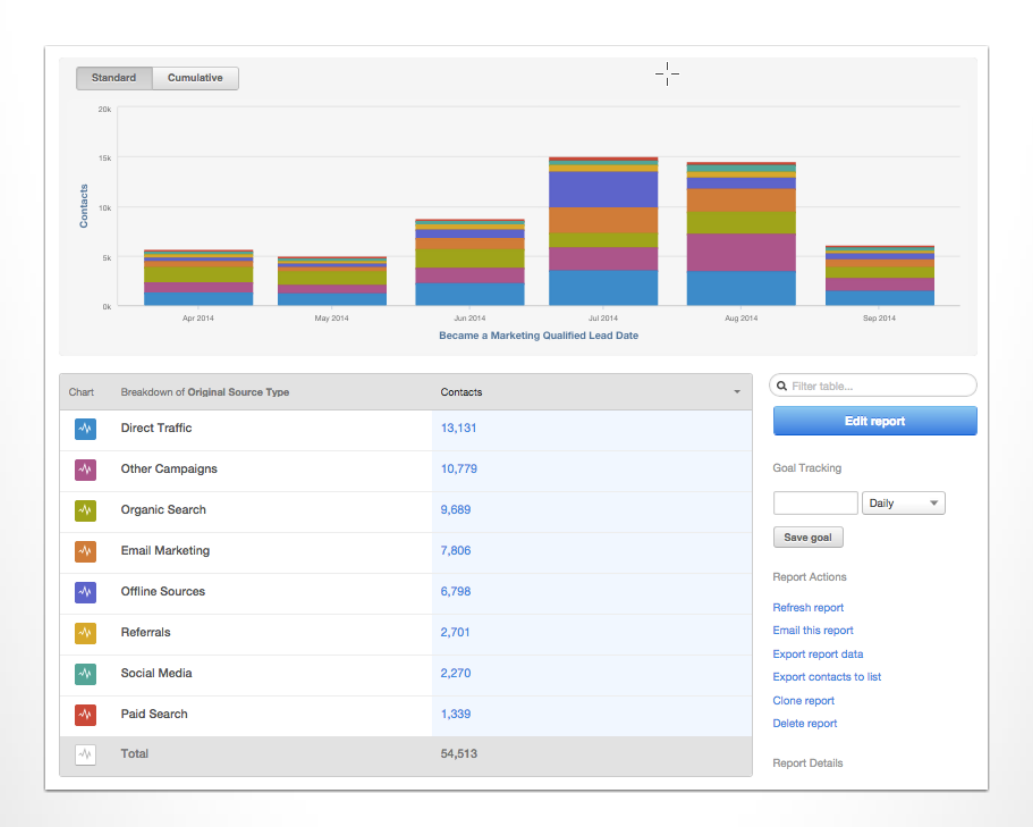

- Understand the marketing channels that are driving the most qualified leads. The source that is driving leads might be a different one than is driving the qualified leads.
- Continue to leverage the channels that are working best and investigating the ones that are not.

\*Note that this report can also be run using an SQLs.

#### **Leads who first visited your blog broken down by original source type**

#### **Report in Edit Mode:**

CONTROOM

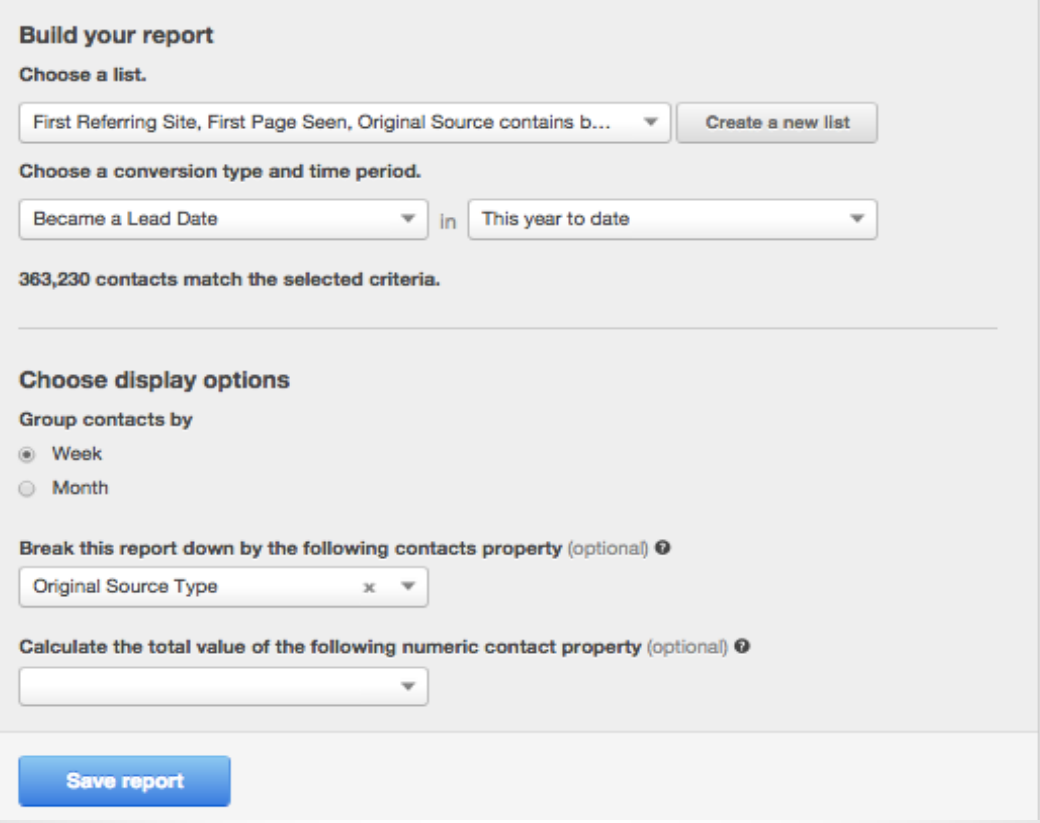

#### **List Criteria:**

<span id="page-11-0"></span>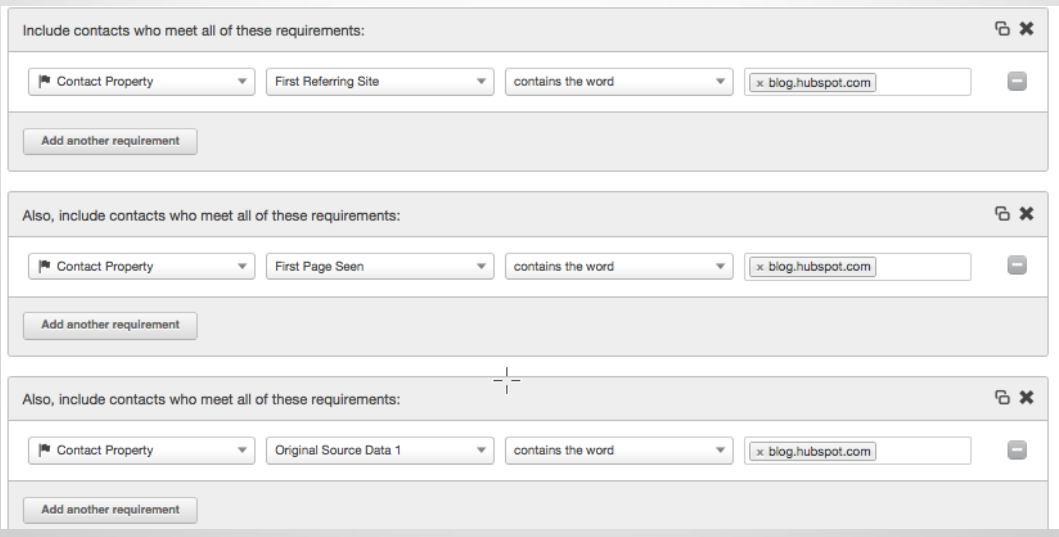

#### **REPORT TAKEAWAYS**

Contracto

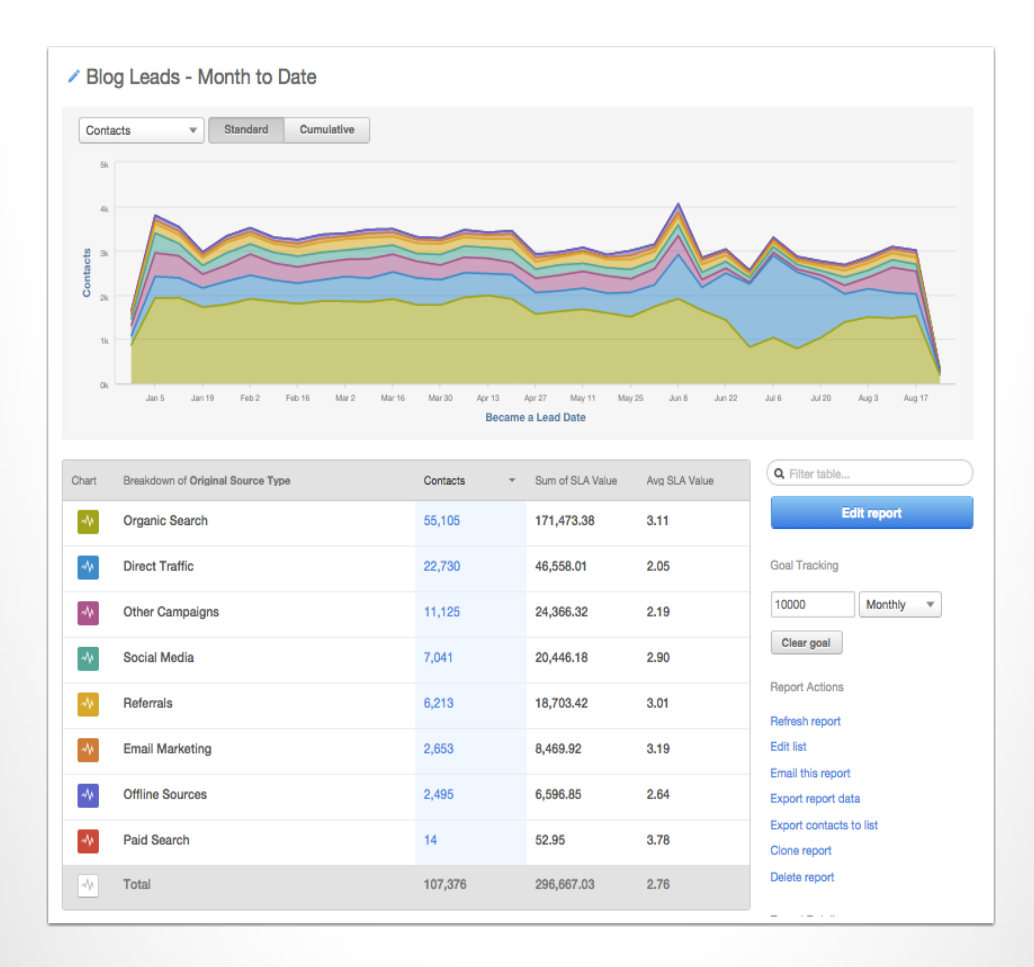

- Gauge how effective our blog is at driving leads. Better understand which channel was most effective at driving people to the blog and converting them to a lead.
- Based on this information we should be able to decide the channels to more heavily promote our blog posts for lead generation.

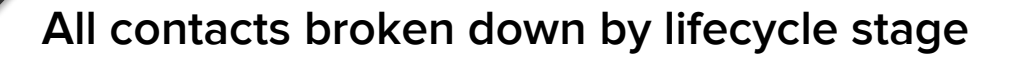

## CONTROLS 15

#### Edit Mode

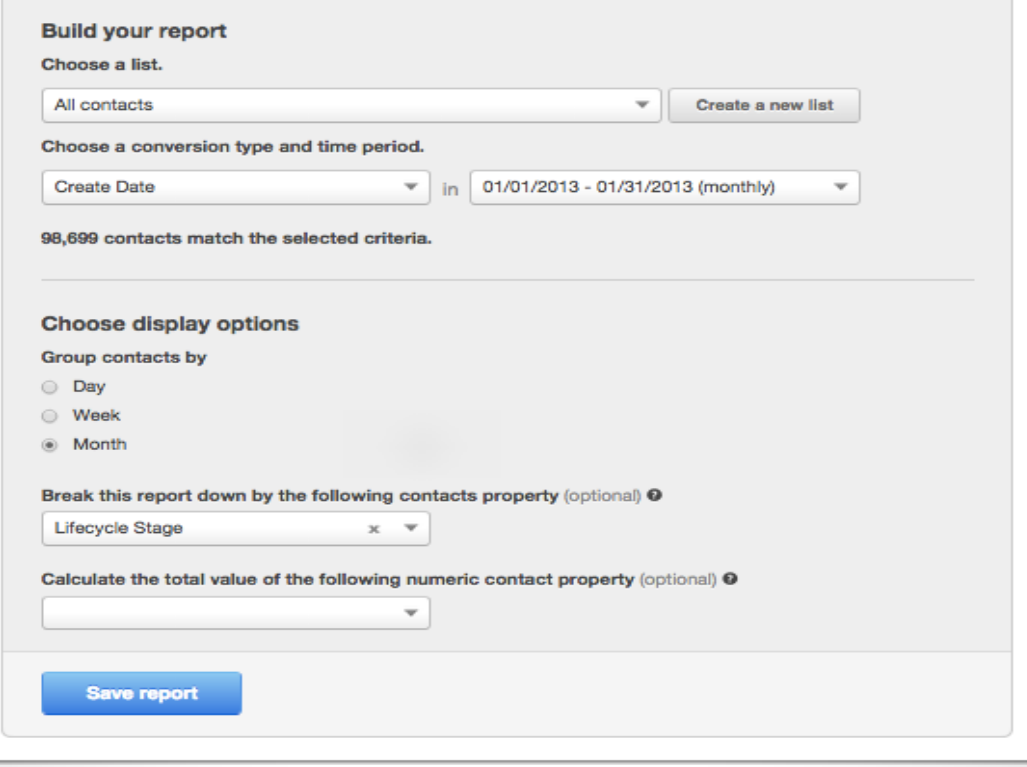

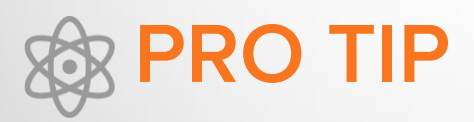

<span id="page-13-0"></span>Appropriately marking the "Lifecycle Stage" property in HubSpot is key to reporting on your marketing and sales funnel. There are different ways to set this property based on the actions taken on your website. See the [help document](http://knowledge.hubspot.com/contacts-user-guide/how-to-use-lifecycle-stages) for details.

CORNELLS OF

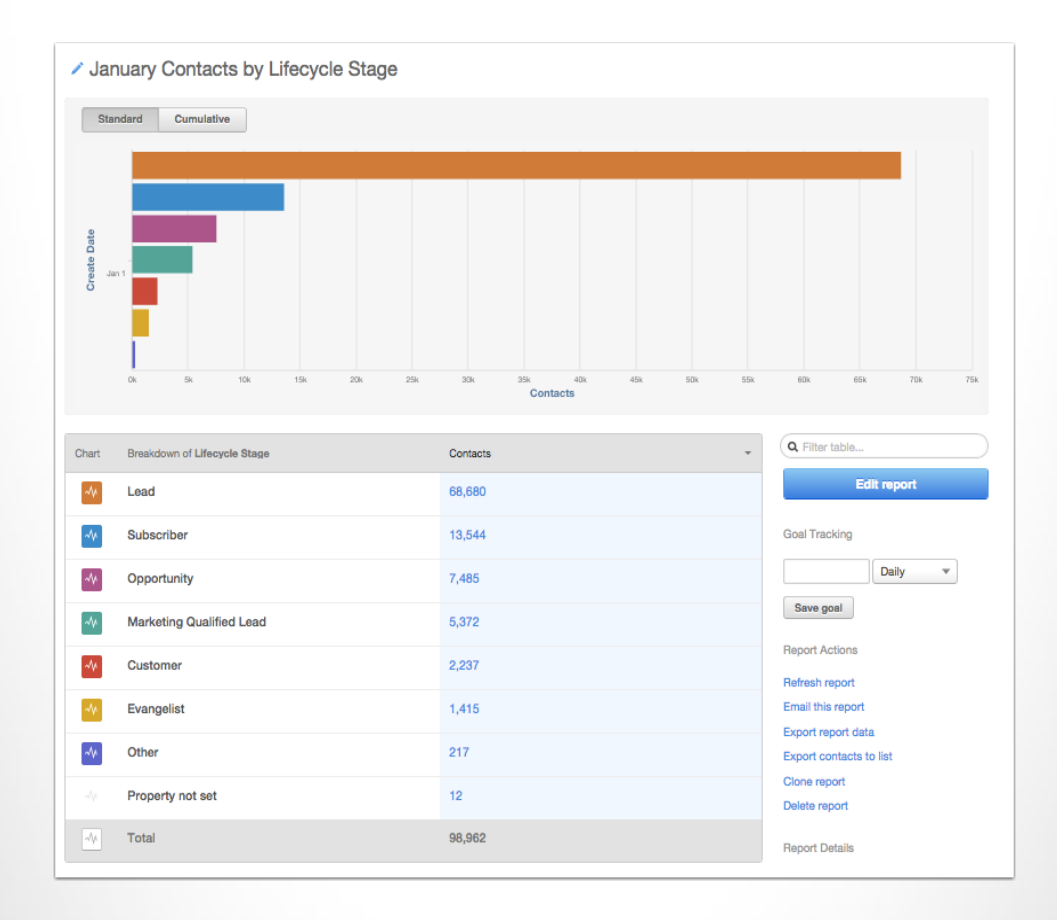

- Seeing where there are deficiencies in your buying journey will help you decide where your marketing energy should be spent.
- If you have a high conversion rate from Lead to MQL but a low MQL to Customer conversion rate, your next steps should be creating a nurturing campaign to help drive your MQLs to customers.
- If your Lead to MQL conversion is suffering, focus your energy building better marketing qualified offers and using them as a part of your "Lead to MQL" campaign.

#### MQLs broken down by recent conversion event

#### **Edit Mode:**

Contracts

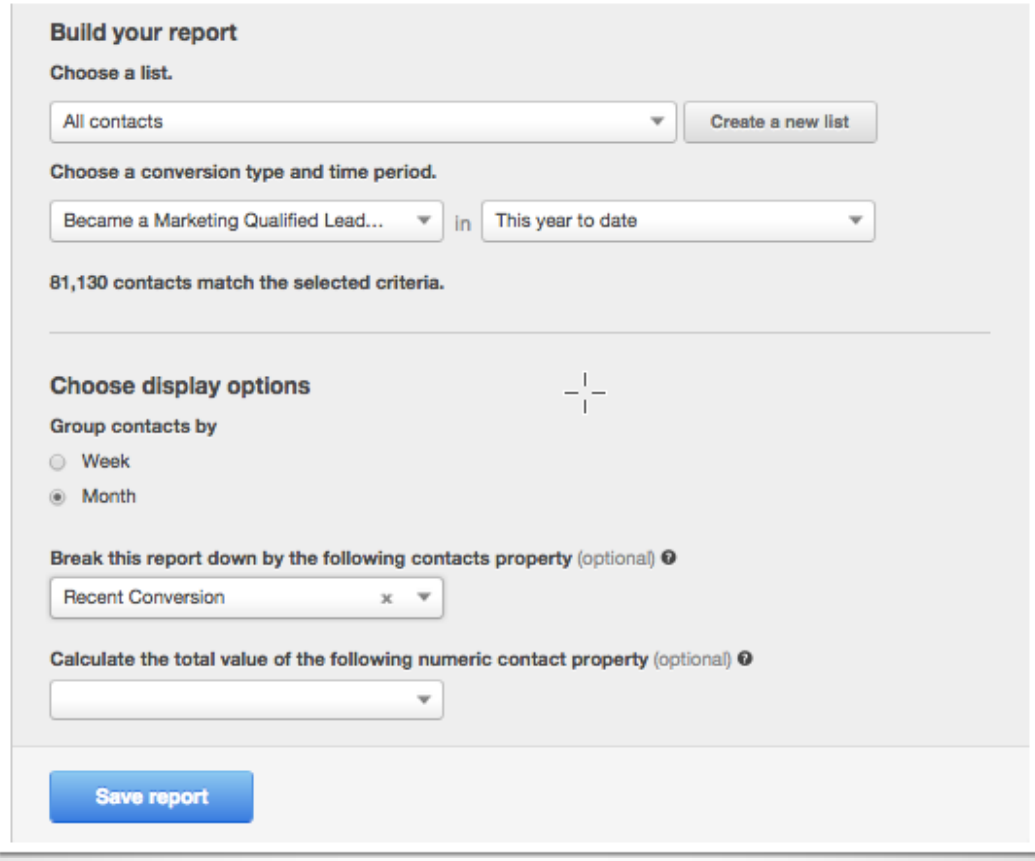

#### **List Criteria:**

<span id="page-15-0"></span>This report uses "all contacts" and selects a conversion event of "Became a marketing qualified lead" so that the report only plots contacts who have completed the MQL conversion event.

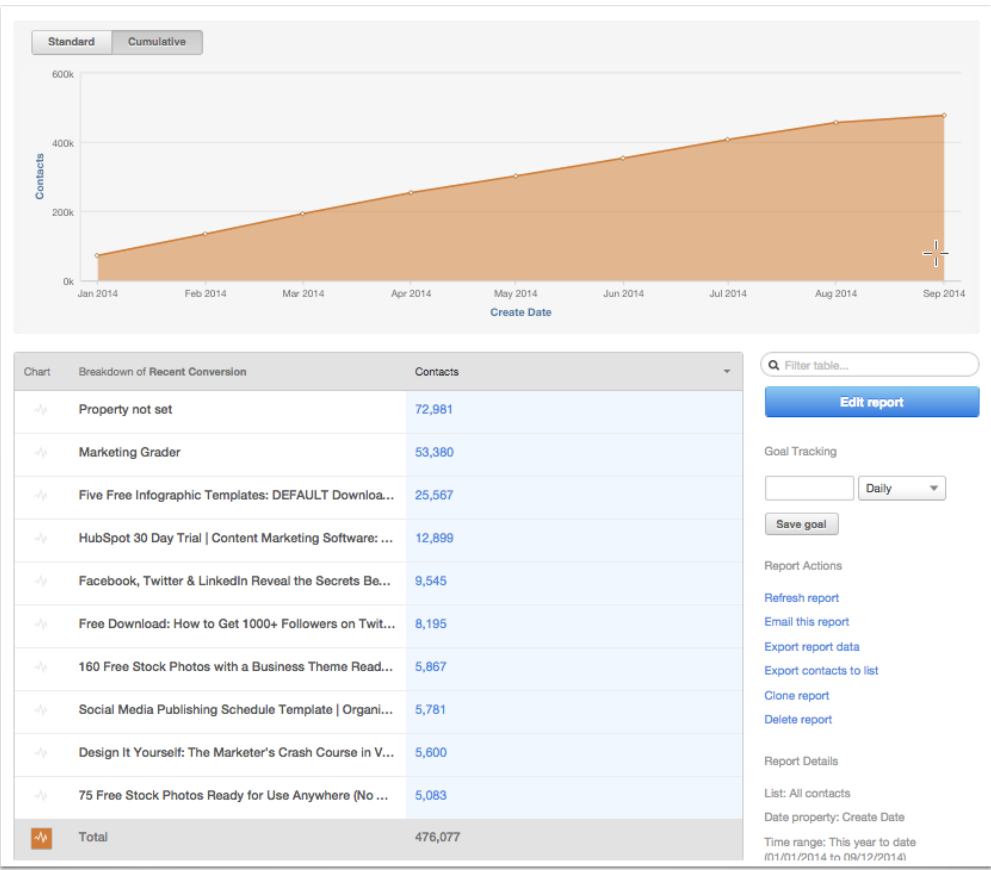

- Comparing what offers are doing the best job converting leads to MQLs can help you understand where you should be directing your leads both on the site and in your nurturing campaigns. It's not always the "demo" or "trial" that has the best success moving leads down the funnel, but why guess what your best offer is when you can prove it.
- Experimenting with a new Case Study offer this month? Run the report over a specific time frame to see how this new case study stacks up against your other offers from the time of launch.

#### ALL ONLINE GENERATED CONTACTS BROKEN DOWN BY INDUSTRY

#### **Edit Mode:**

CONTROLS 15

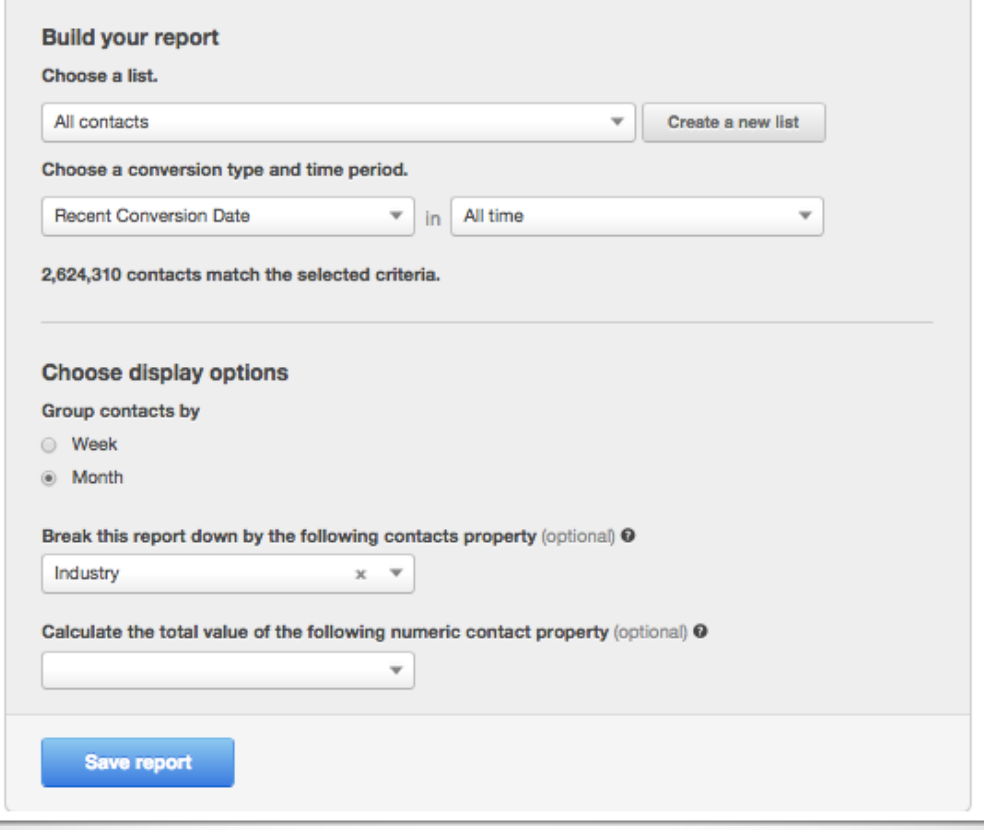

#### List Criteria:

<span id="page-17-0"></span>This report uses "all contacts" and selects a conversion event of "Recent Conversion Date" so that the report only plots contacts who have converted.

Contracts

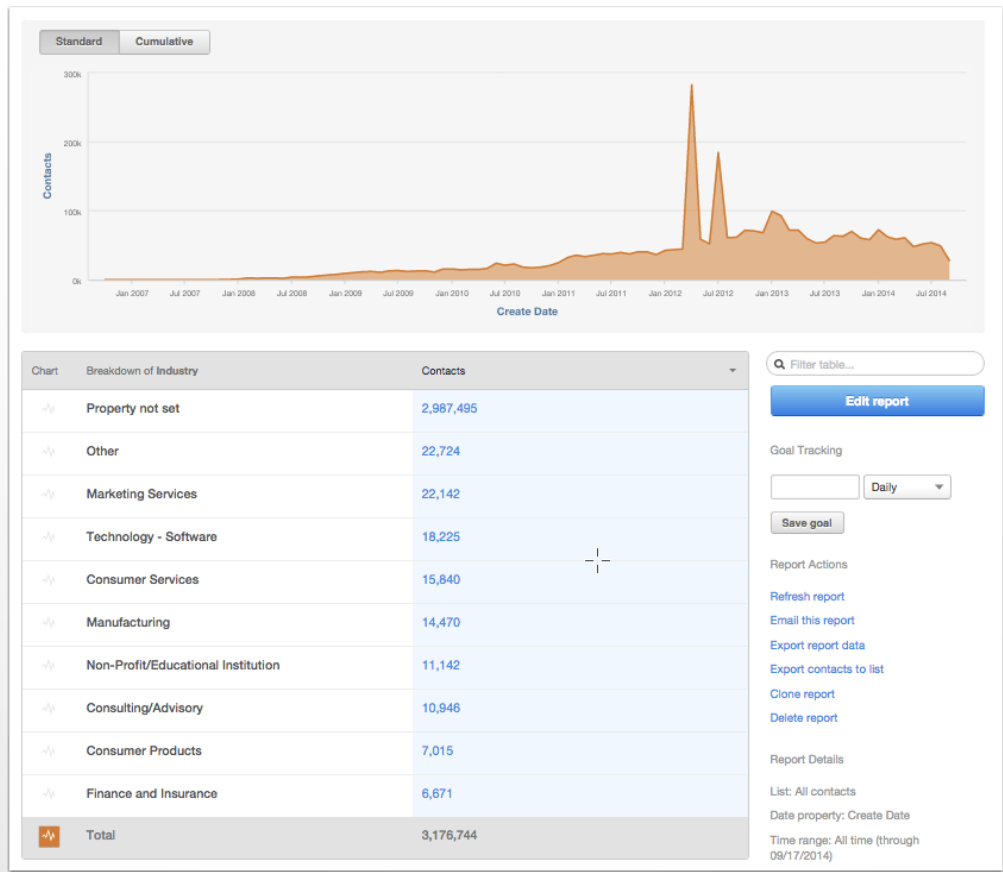

- Perhaps one industry holds more value to your business than another. Based on the information gathered in this report you may be able to develop more content for that industry.
- If there is an industry not performing as well as you expected, maybe it is time to reconsider the way you positioning yourself to them.

\* Think about including revenue in the criteria of this report to see if your most successful industry for lead generation is lucrative.

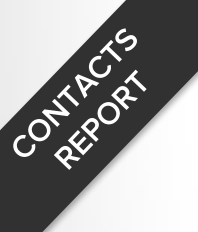

#### **Customers originated from social media broken down by social channel**

#### **Report in Edit Mode:**

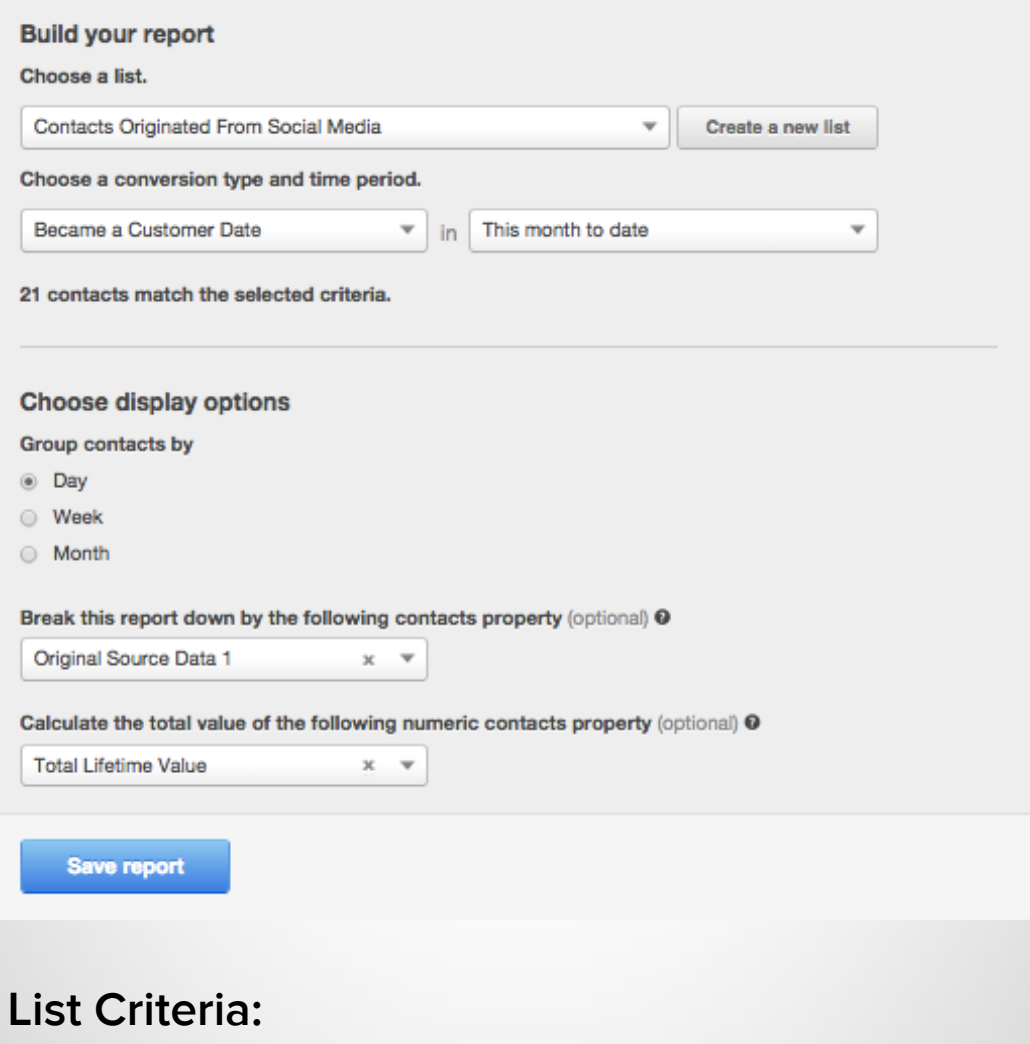

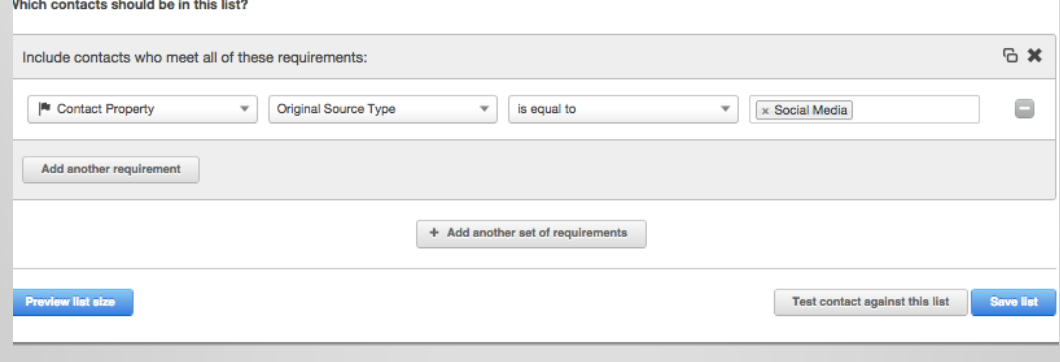

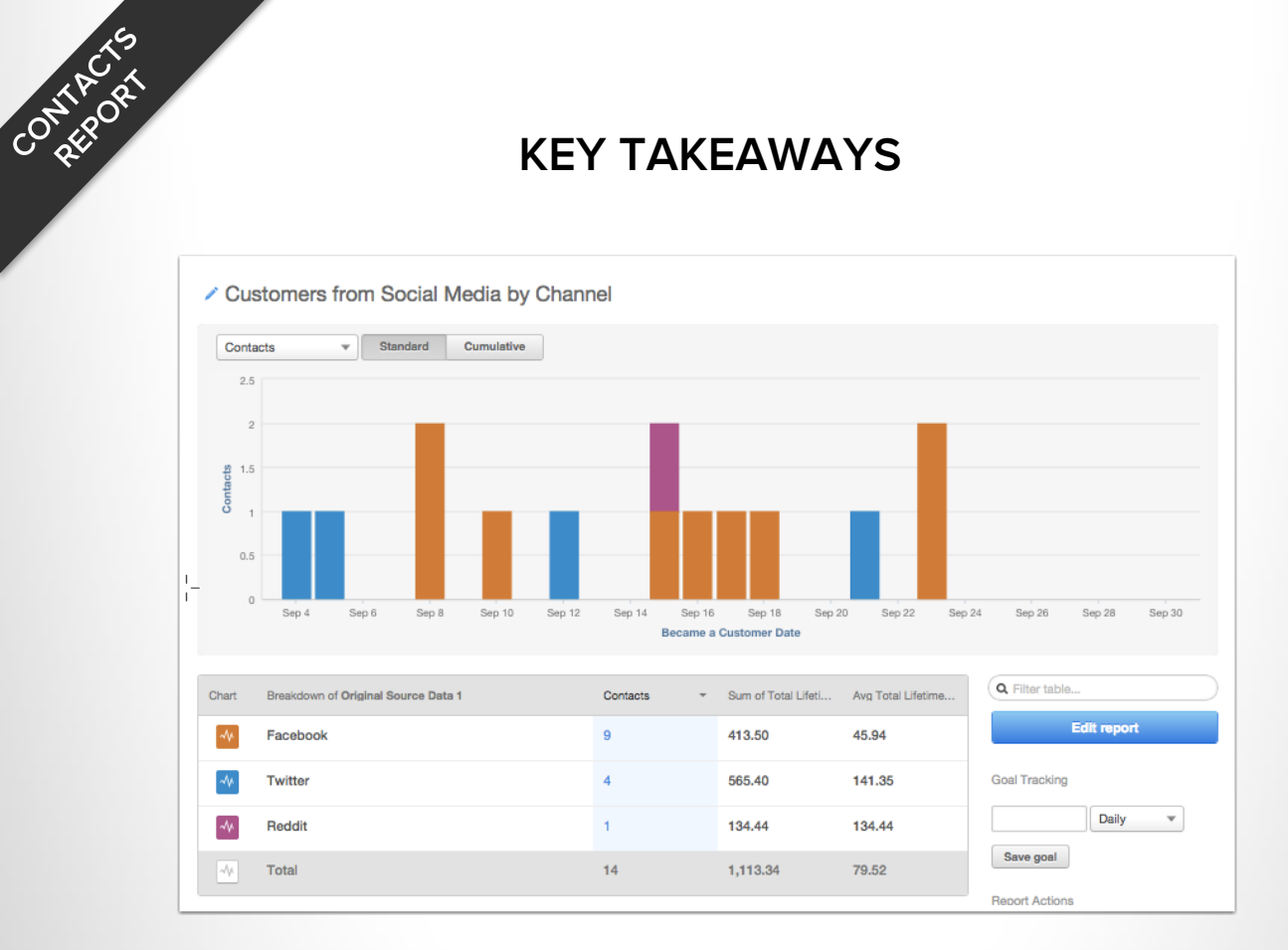

- Ask yourself if there is more opportunities in your highest converting channel. Perhaps you should invest more money in a paid social campaign through this channel. Why not? It produces MQLs.
- If you are storing revenue associated with customers, this would be a good time to see if it is worth the investment.

## **i:]: Companies Report**

FIGURE OUT EXACTLY HOW MANY COMPANIES ARE IN YOUR DATABASE SEGMENTED BY ANY DATA STORED IN HUBSPOT (INCLUDING REVENUE)

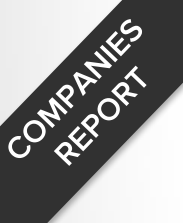

#### COMPANIES THAT "CLOSED" BROKEN DOWN BY NAME

#### **Edit Mode:**

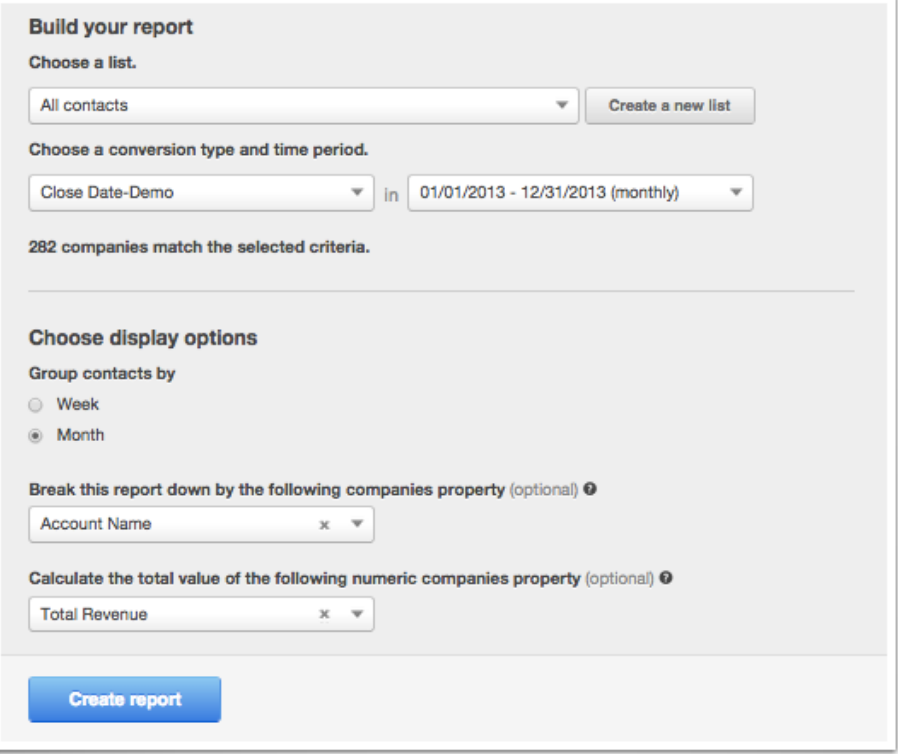

#### **List Criteria**

<span id="page-22-0"></span>This report uses "all contacts" and uses the conversion event "close date" so that the report only plots companies that have been marked "closed."

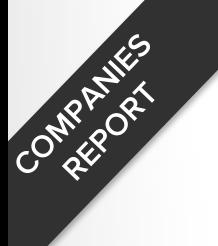

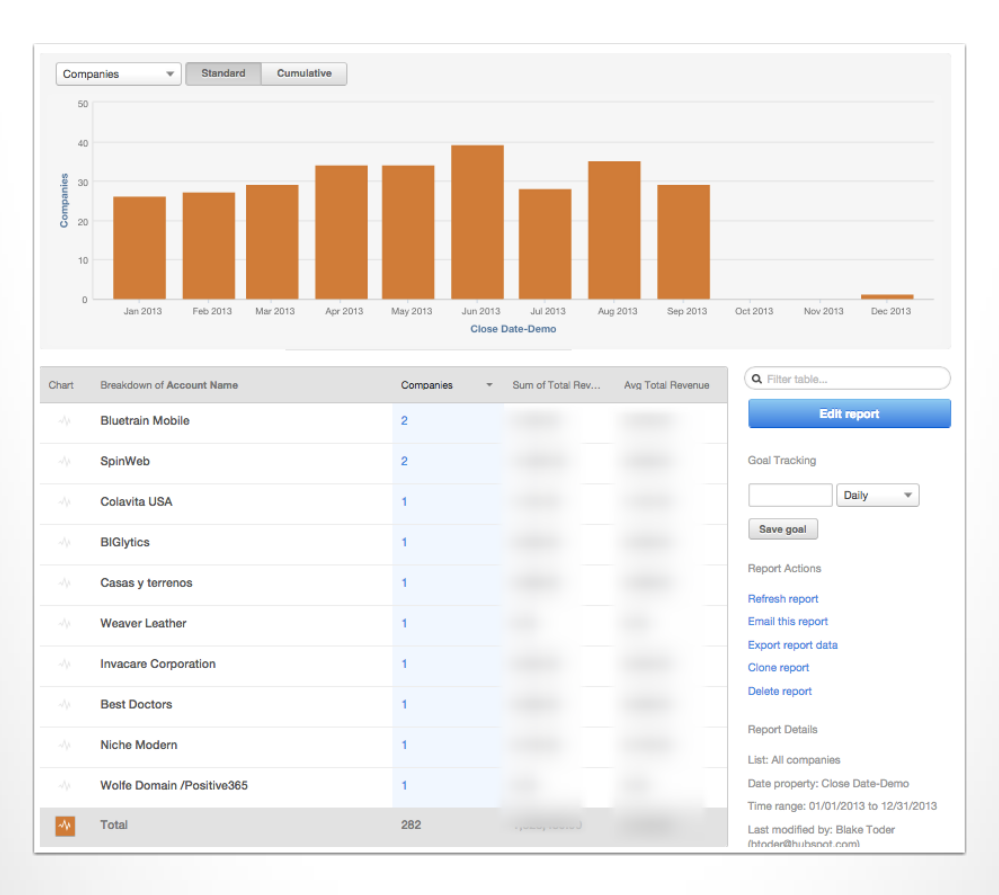

- As a marketer you have the ability to stay on top of your largest accounts and work with sales to create an upsell, cross sell, or evangelist campaign.
- Set up an automated email to send this report out to the sales manager.

#### COMPANIES THAT "CLOSED" BROKEN DOWN BY THE SOURCE OF THEIR FIRST VISIT

#### **Edit Mode:**

Country of

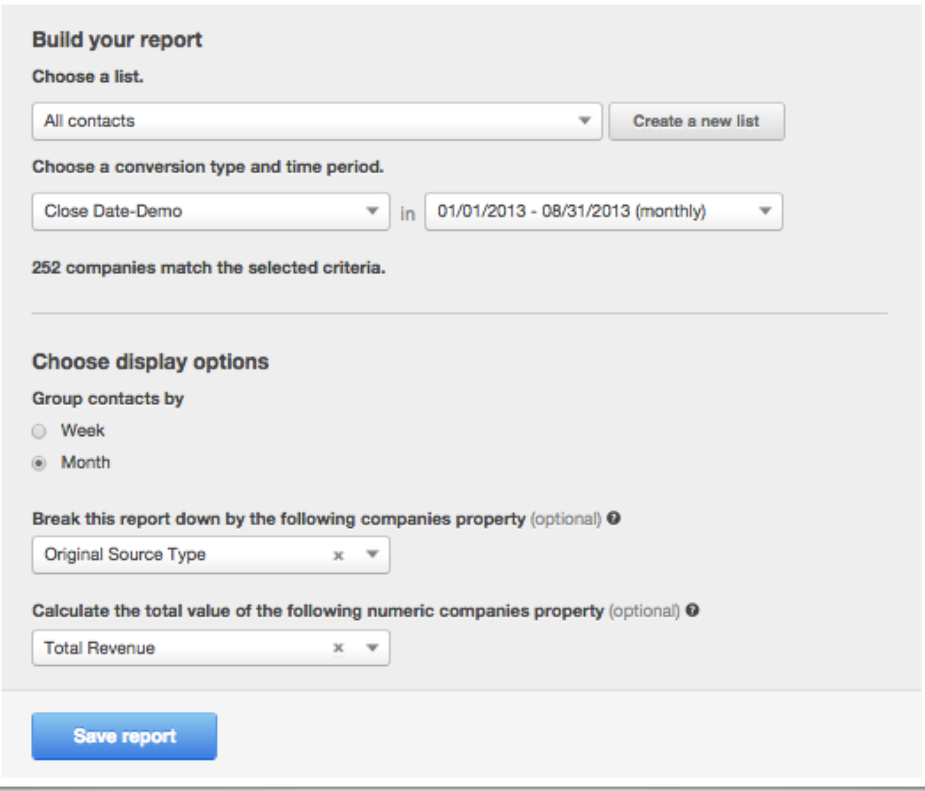

#### **List Criteria:**

<span id="page-24-0"></span>This report uses "all contacts" and uses the conversion event "close date" so that the report only plots companies that have been marked "closed."

Company Rich

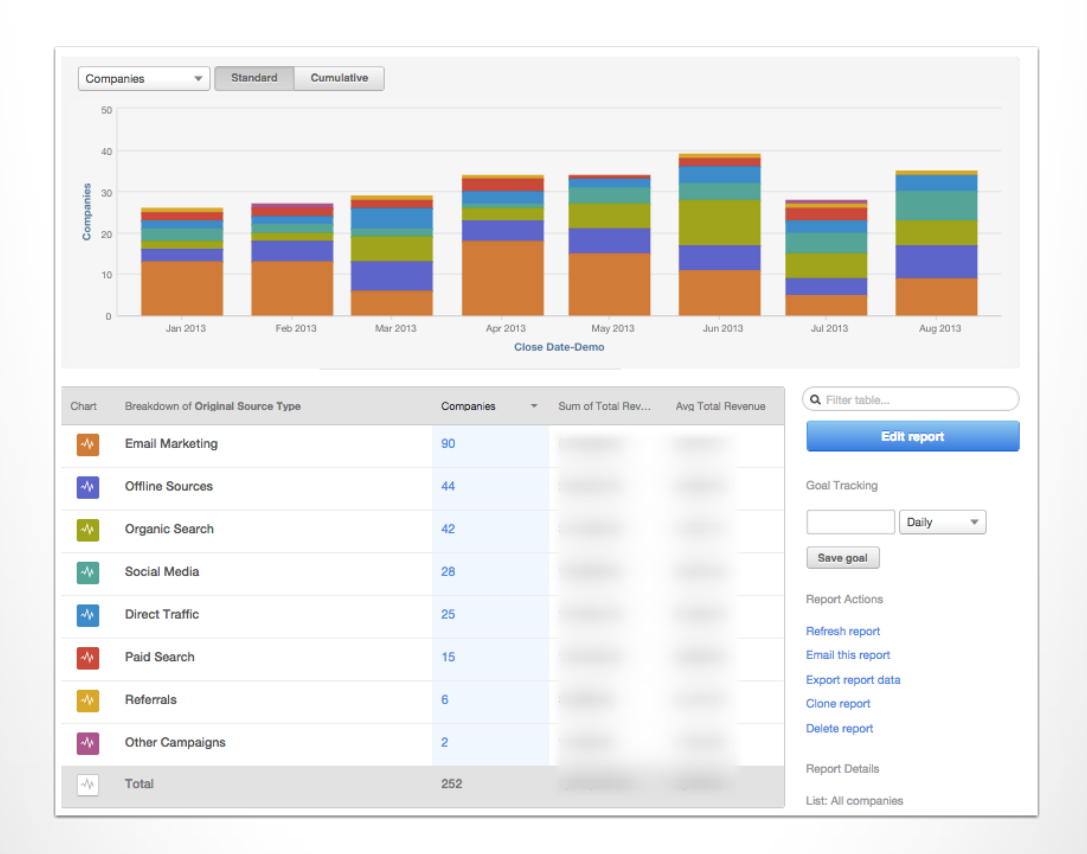

- This report helps us understand the marketing channels that are driving our B2B success. The source that is driving leads might be a different one than is driving companies.
- Make sure you continue to leverage the channels that are working best and investigating the ones that are not.

#### COMPANIES BROKEN DOWN BY NUMBER OF PAGE VIEWS (WITH REVENUE)

#### **Edit Mode:**

Country of

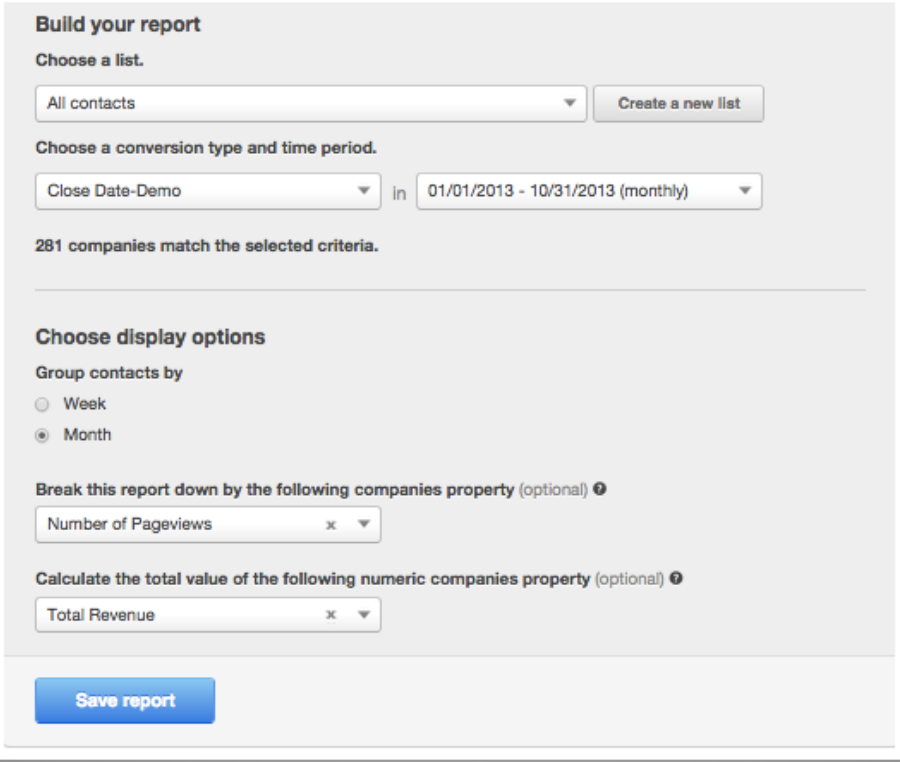

#### **List Criteria:**

<span id="page-26-0"></span>This report uses "all contacts" and uses the conversion event "close date" so that the report only plots companies that have been marked "closed."

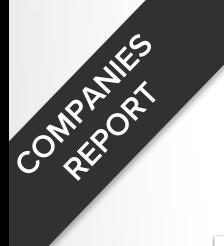

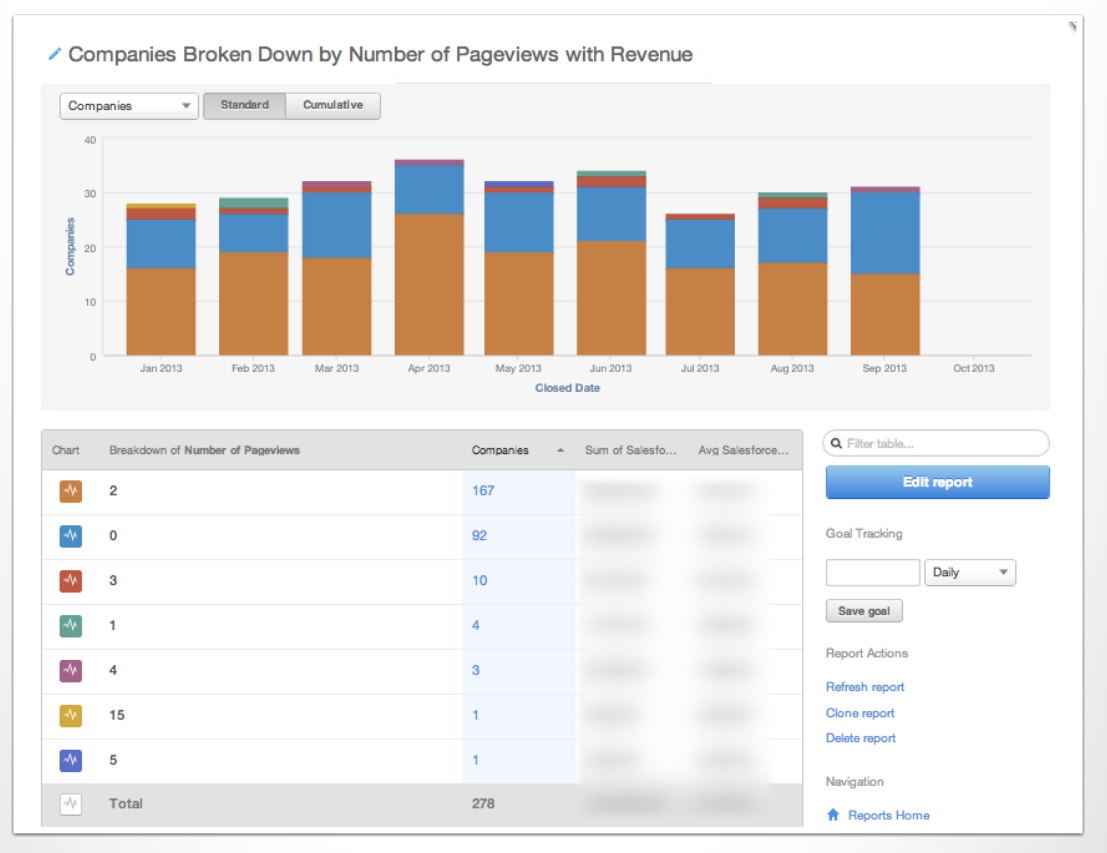

- This report shows how the number of total page views correlates to the ultimate revenue that these customers generate
- Use this data to assess the effectiveness of engagement with your site in producing revenue

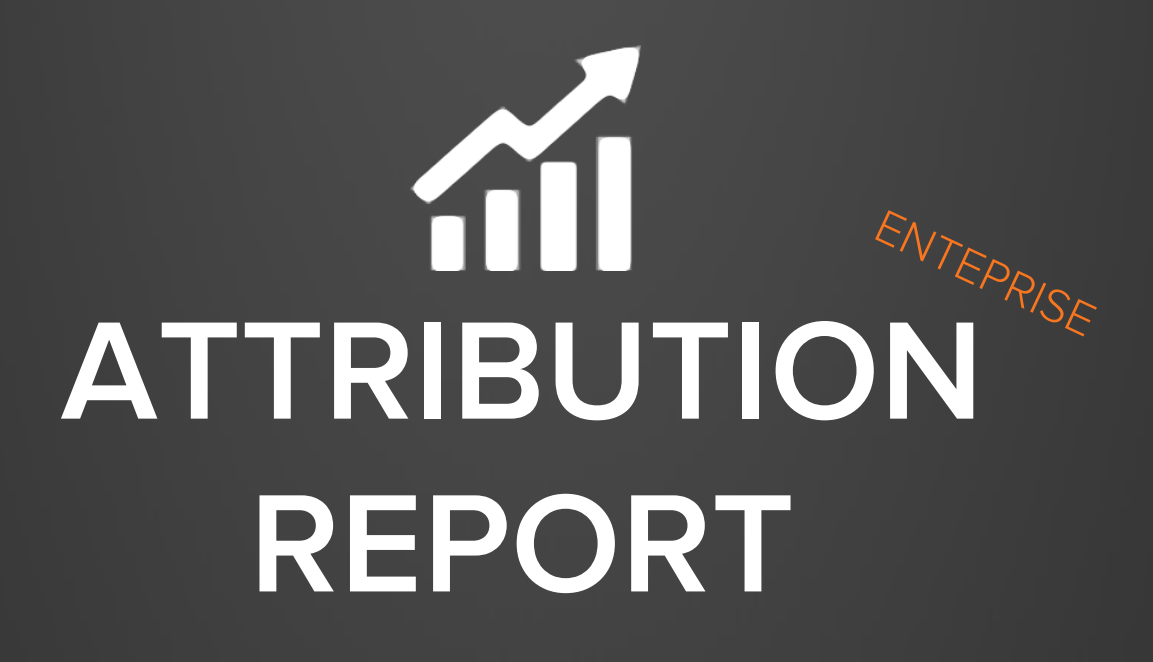

REPORT ON CONTACT INTERACTION WITH YOUR WEBSITE PRIOR TO A CONVERSION EVENT.

#### BLOG POSTS THAT CONTRIBUTED TO THE CONVERSION OF A LEAD

#### **Edit Mode:**

ATTREBUTOR

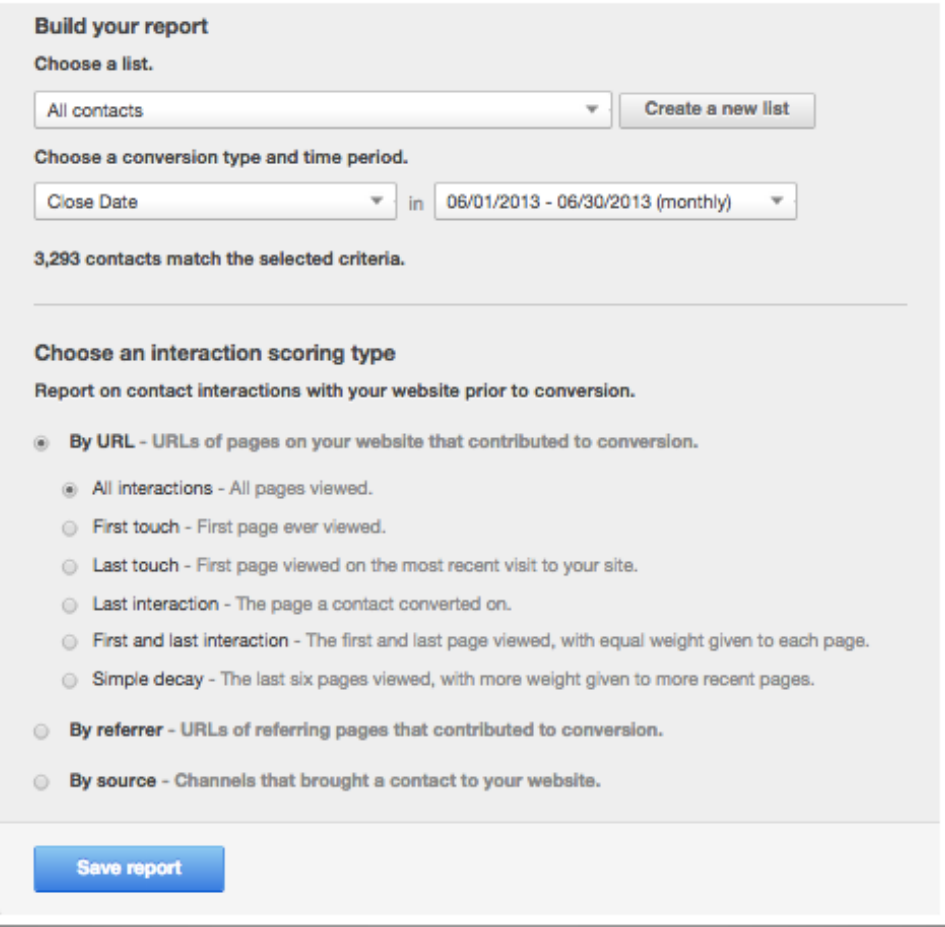

#### **List Criteria:**

<span id="page-29-0"></span>This report uses "all contacts" and uses the conversion event "close date" so that the report only reports on contacts who have "closed" as customers.

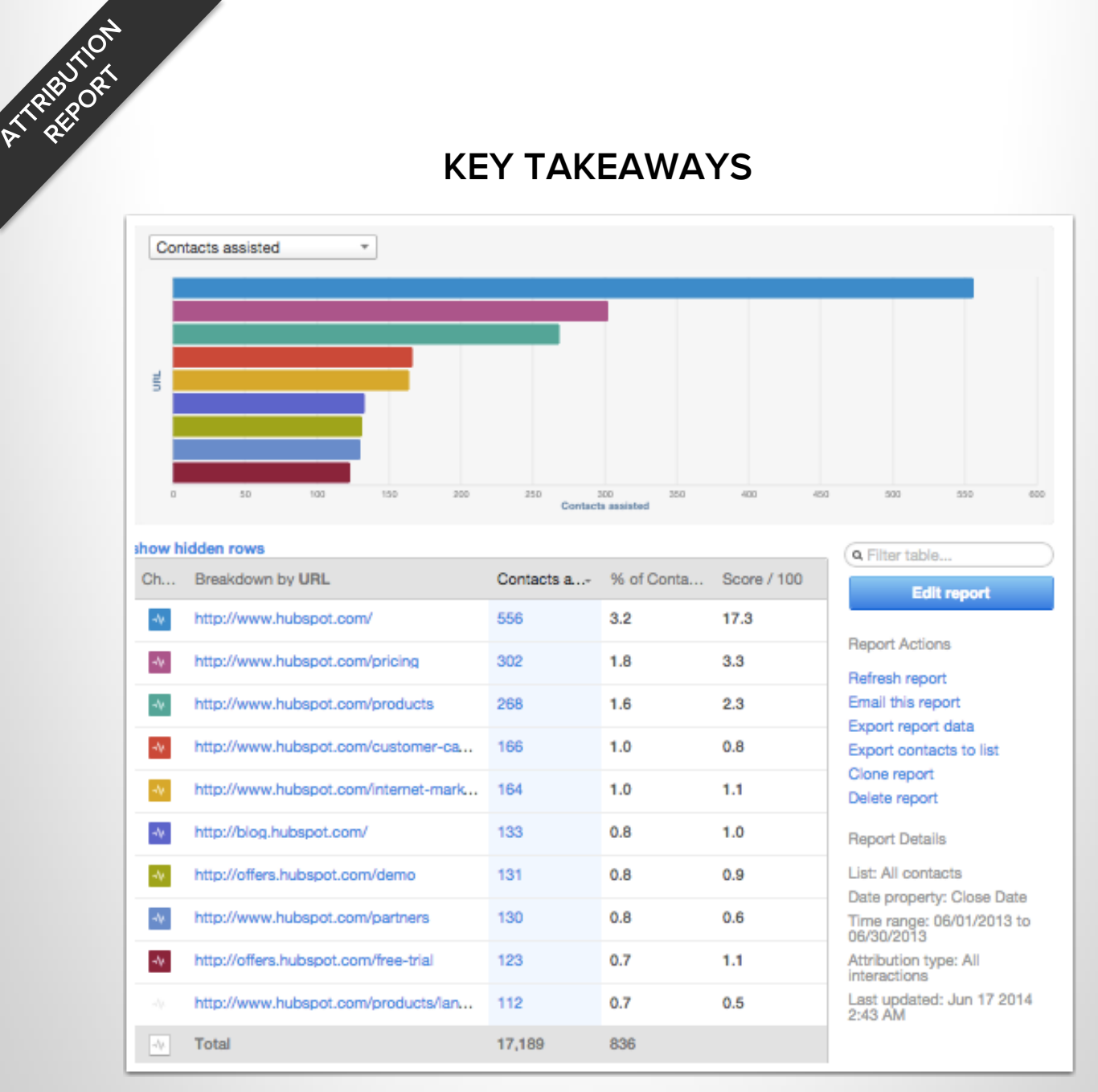

- This report allows us to see all the pages that were influential in a prospects conversion to a customer.
- Look for pages that you wouldn't expect to be at the top of this list. Perhaps your customers are being influenced by a topic you thought was less influential. If so, it's time to create more content on that topic specifically.

#### THE LAST TOUCH SOURCE OF ALL CONTACTS BEFORE THEY WERE CREATED

#### **Edit Mode:**

**ATTREBUTION** 

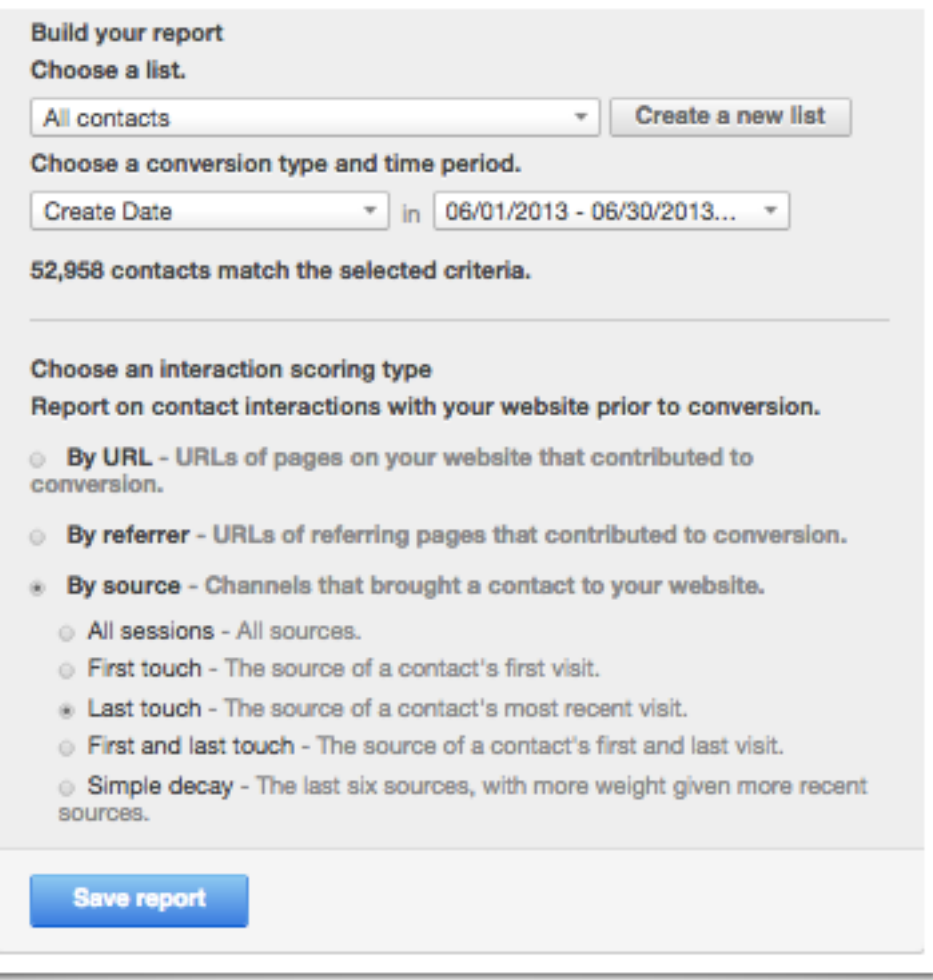

#### **List Criteria:**

<span id="page-31-0"></span>This report uses "all contacts" and uses the conversion event "create date." This criteria will include all contacts in your HubSpot account.

ATRIBUTION

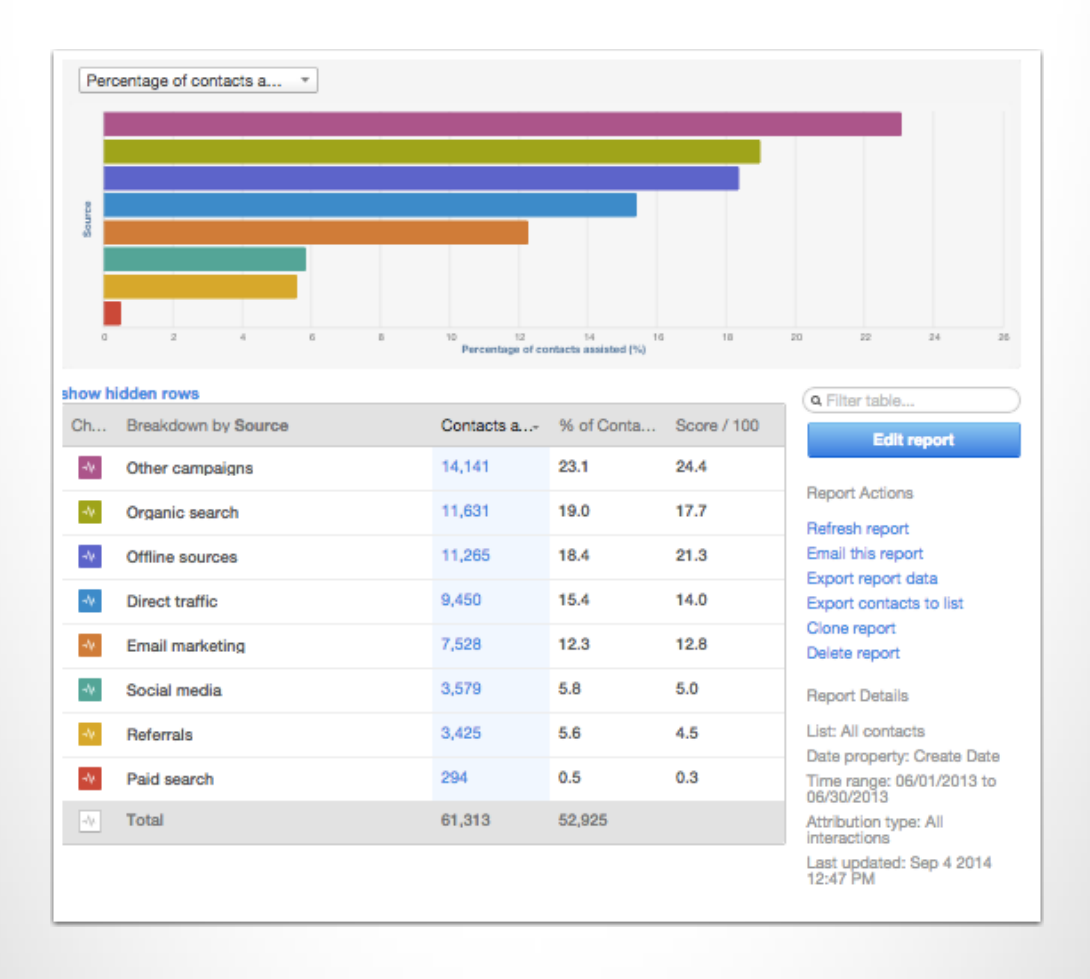

- Typically you get insight into the source of your leads first marketing visit. Here you get insight into the source of their last visit before they were created as a contact in your account.
- Often times what first drives someone to your site is very different than the source that convinces them to purchase. Recognizing the the "last touch source" helps you understand what sources drive a sense of urgency. Stack these up against your "first touch" report to see how they compare.

#### PAGES THAT REFERRED RECENT CONVERSIONS

#### **Edit Mode:**

ATRIBUTION

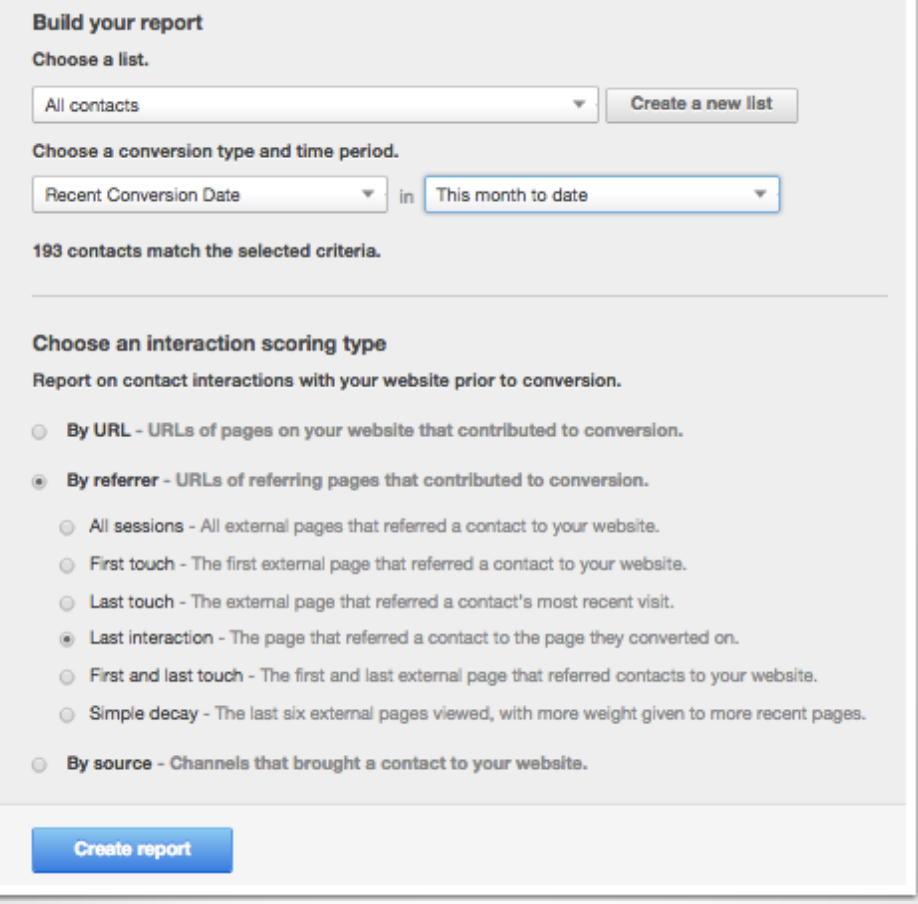

#### **List Criteria:**

<span id="page-33-0"></span>This report uses "all contacts" and uses the conversion event "recent conversion date" so that the report only reports on contacts who have a "recent conversion date."

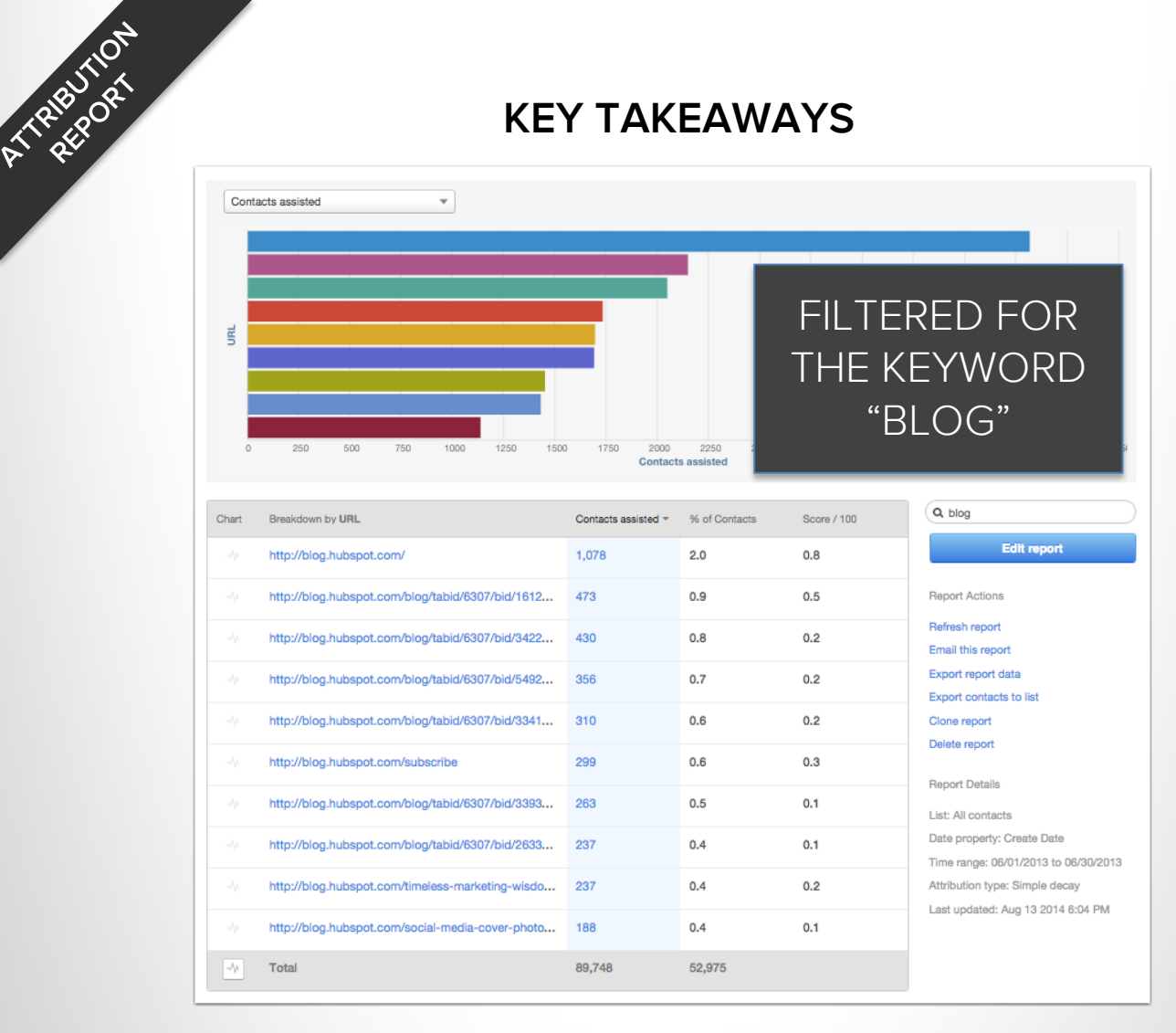

- Now you know which blog posts are doing the best job of enticing visitors to click through and convert on a landing page.
- Look for commonalities between the posts that are leading to conversions. Are the posts themselves similar in content type? Are they all linking to the same great offer? Is their a really strong relationship between the blog content and the offer?
- Consider re-using the highest converting blog posts in this months social media/email campaign to bolster visits to these highly converting posts.

#### WEBSITE PAGES THAT ARE HIGHLY INFLUENCING MQL CONVERSIONS

#### **Edit Mode:**

ATREBUTON

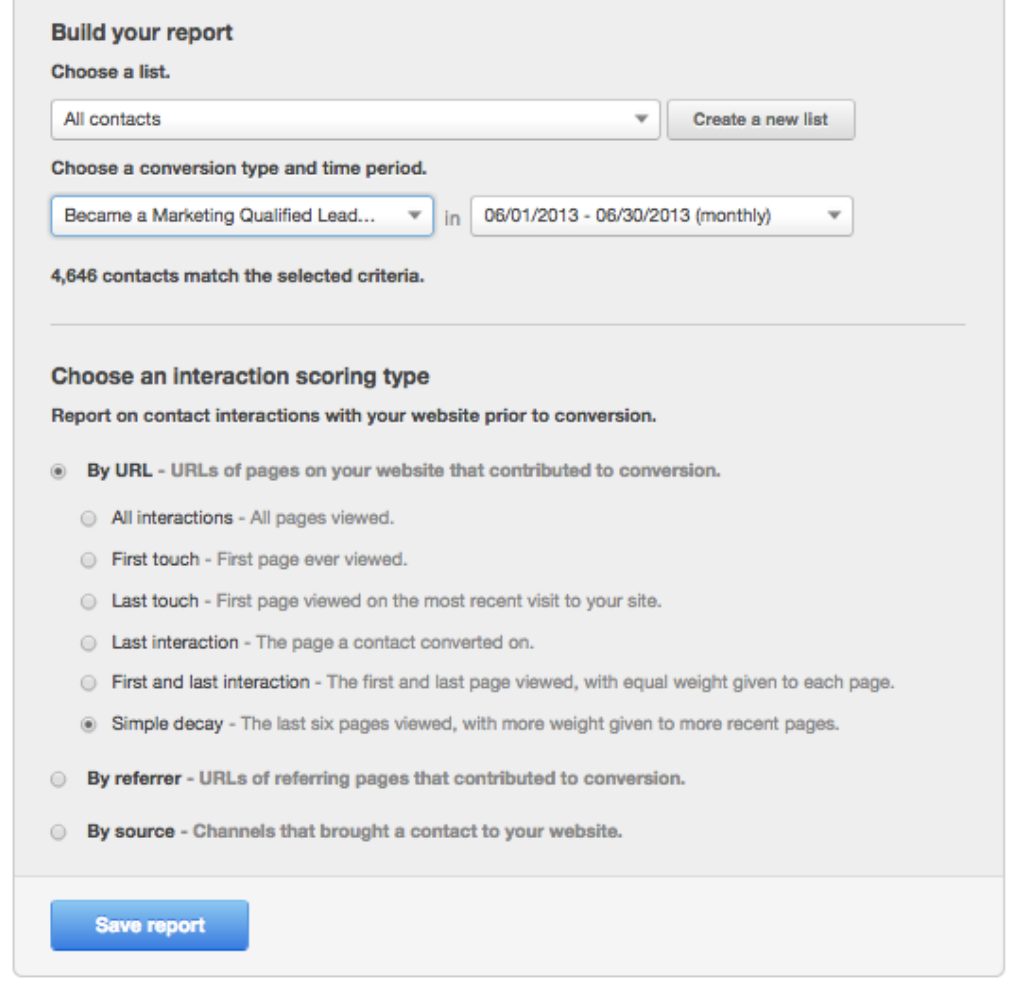

#### **List Criteria:**

<span id="page-35-0"></span>This report uses "all contacts" and selects a conversion event of "became a marketing qualified lead" so that the report only plots contacts who have completed that conversion event.

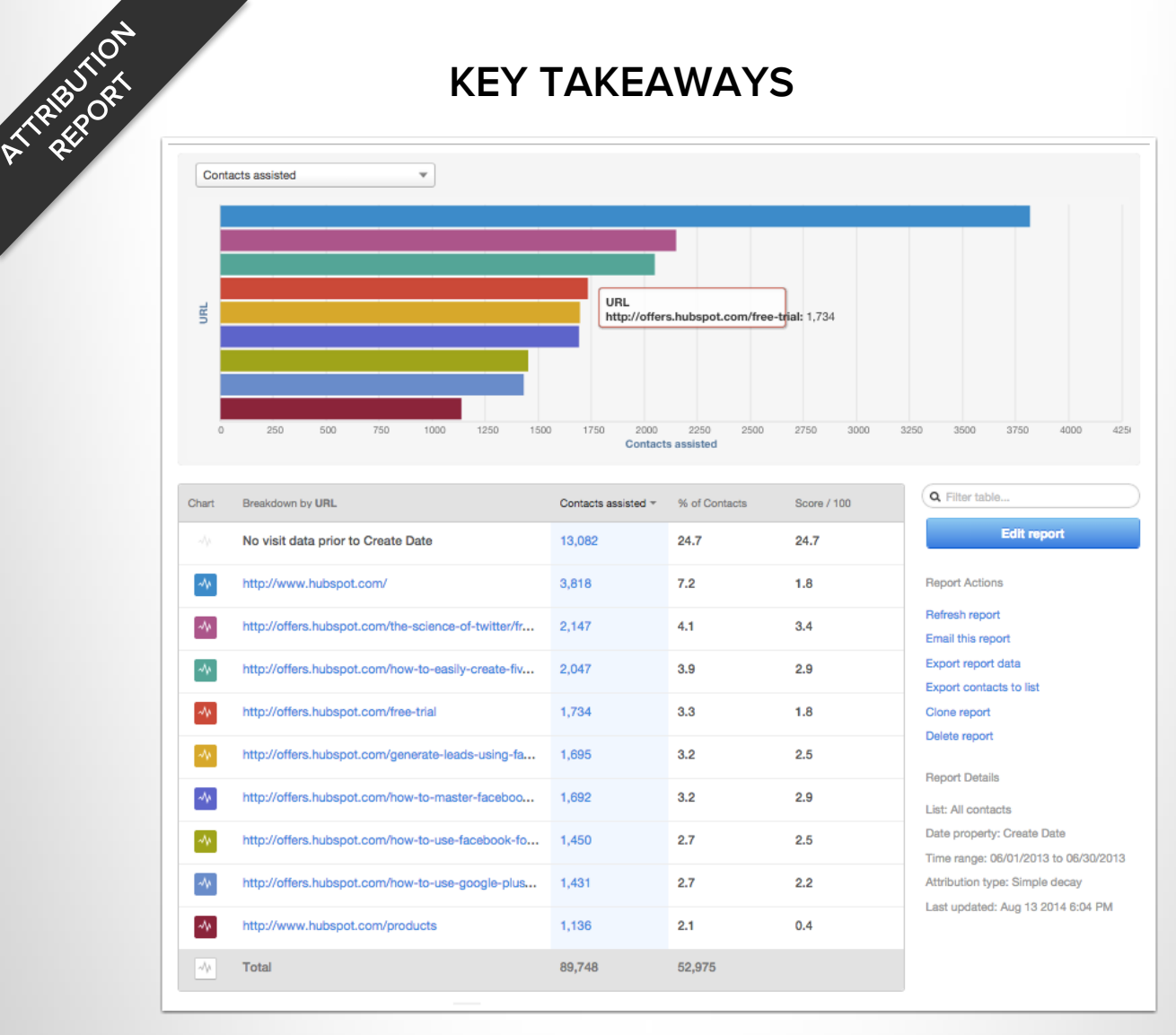

- A weighted point distribution of the last 6 pages viewed prior to becoming an MQL can provide a sense of your "hot" pages. Make the most influential pages easier to access and more frequently located on your site.
- Use the HubSpot page performance tool to make sure these pages are optimized for search. Remember, these are your most valuable pages so we should be giving them special attention. Do you have a MQL CTA on your blog? Use this data to pick which one to use.

#### Do you have reports that you want us to include in our Academy examples?

#### **Email me: [btoder@hubspot.com](mailto:btoder@hubspot.com?subject=I have a new enterprise report for you)**

## **THANK YOU.**

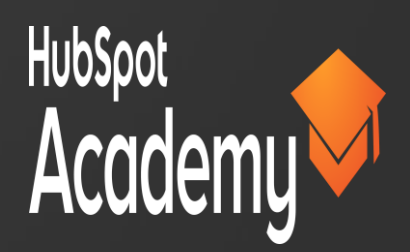